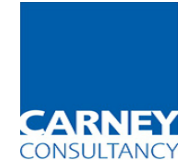

We have recently introduced a new system for our training bookings.

Click on Search and you will be taken to a new website CourseSight which will list all of our available courses.

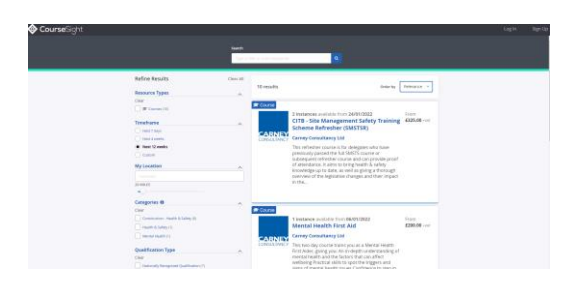

## Select the course you wish to book

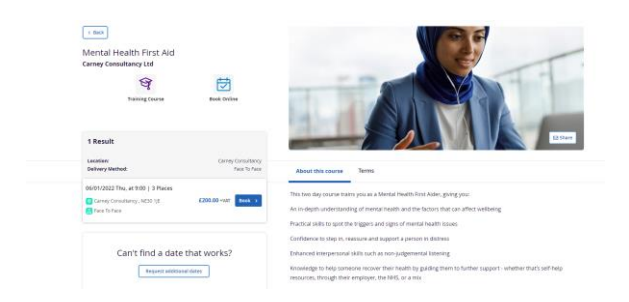

Click on Sign up and add in your details (you can book for yourself or on behalf of your company) – this creates an account for you to use for all future bookings and to check the status of your bookings and access to any certificates.

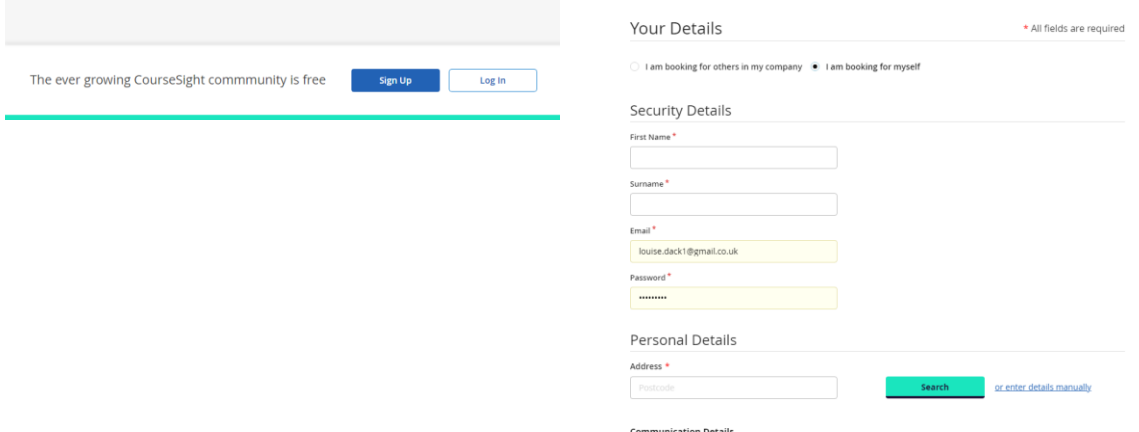

You will be taken to the basket to checkout for your purchase.

The next time you wish to book, click on **Login** rather than Signup and all your information will be there.